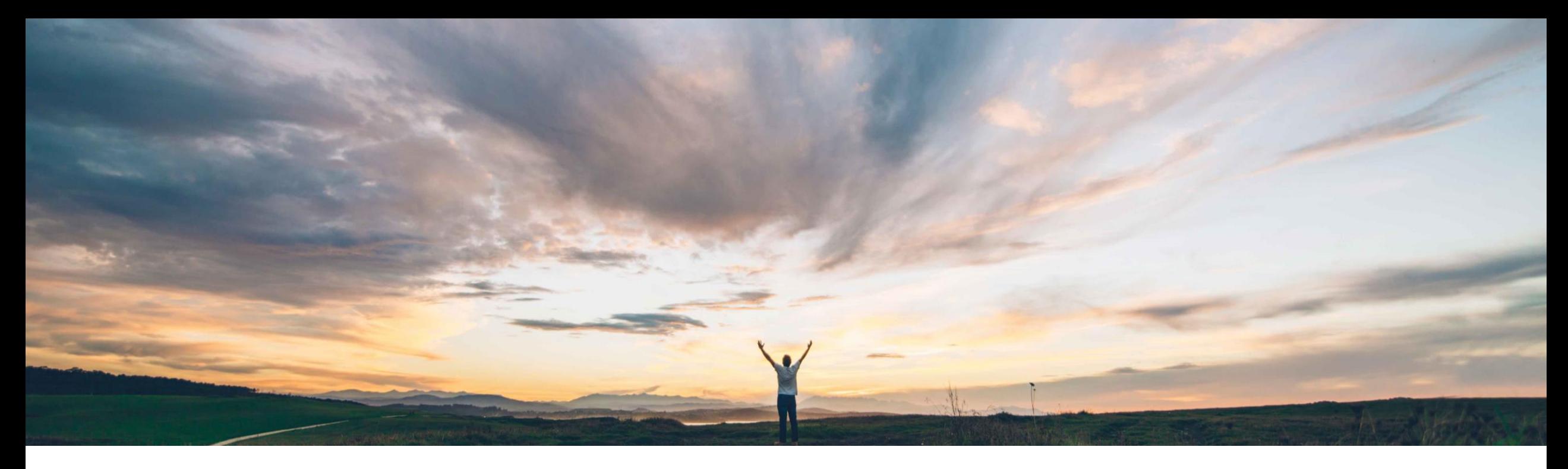

## SAP Ariba

# 機能の詳細 コントロールの確認のスキップ

Riddhi Kumar、SAP Ariba 一般提供予定: 2021 年 5 月

CONFIDENTIAL

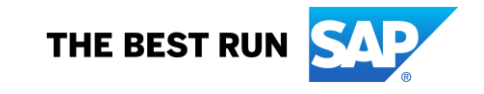

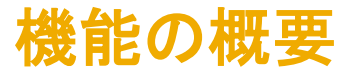

# 説明: コントロールの確認のスキップ

#### 今までの課題

エンゲージメントを運用するため、ワークフローでコン トロールの確認を完了する必要があります。しかし、 状況によっては、コントロール有効性の決定を行うこ とができず、それでもエンゲージメントをブロック解除 しなければなりません。ユーザーは、有効性の決定を 行わずに、コントロールの確認を完了する機能を必 要としています。

#### **SAP Ariba** で問題解決

この機能により、リスクエキスパートは、理由 (および その他のドキュメントオプション) を選択して、この選 択を正当化した場合、有効性の決定をスキップして、 コントロールの確認タスクを完了することができます。 コントロールの確認をスキップする理由コードを設定 することができます。

#### 主なメリット

コントロールの確認者が、有効性の決定を割り当てることな く、確認タスクを完了することができます。

導入の難易度 対象エリア ロータッチ/容易

グローバル

ユーザーは、この選択を行うため、理由を選択します。ユー ザーは、後日コントロールを再確認する選択もできます。

エンドユーザーに提供される理由の一覧は、完全に設定可 能であるため、業種にわたって柔軟な使用が可能になりま す。

この新しい状況および理由は、既存のリスクコントロールレ ポートで使用可能です。

#### 対象ソリューション

#### 関連情報

SAP Ariba Supplier Risk またはない インティング・コントンのようなこのお客様は、 この機能を直ちにご利用いただけますが、お客様の 側で有効化の手順を実行していただく必要がありま す。

#### 前提条件と制限事項

コントロールベースのエンゲージメントリスク評価プロジェクトおよび コントロールの定期的な確認を有効化する必要があります。

この機能を有効化するには、顧客管理者がインテリジェント設定マ ネージャで以下の 2 つのパラメータを有効化する必要があります。

• コントロールの確認のワークフローを有効化する

(Application.SR.Engagement.EnableControlReviewWorkflow)

• コントロールの確認に対して「有効性なし」オプションを許可する (Application.SR.Engagement.AllowNoEffectivenessOptionFor ControlReview)

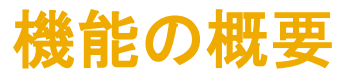

# 説明: コントロールの確認のスキップ

### スキップ理由を設定するための新しいサプライヤリスク管理ページ

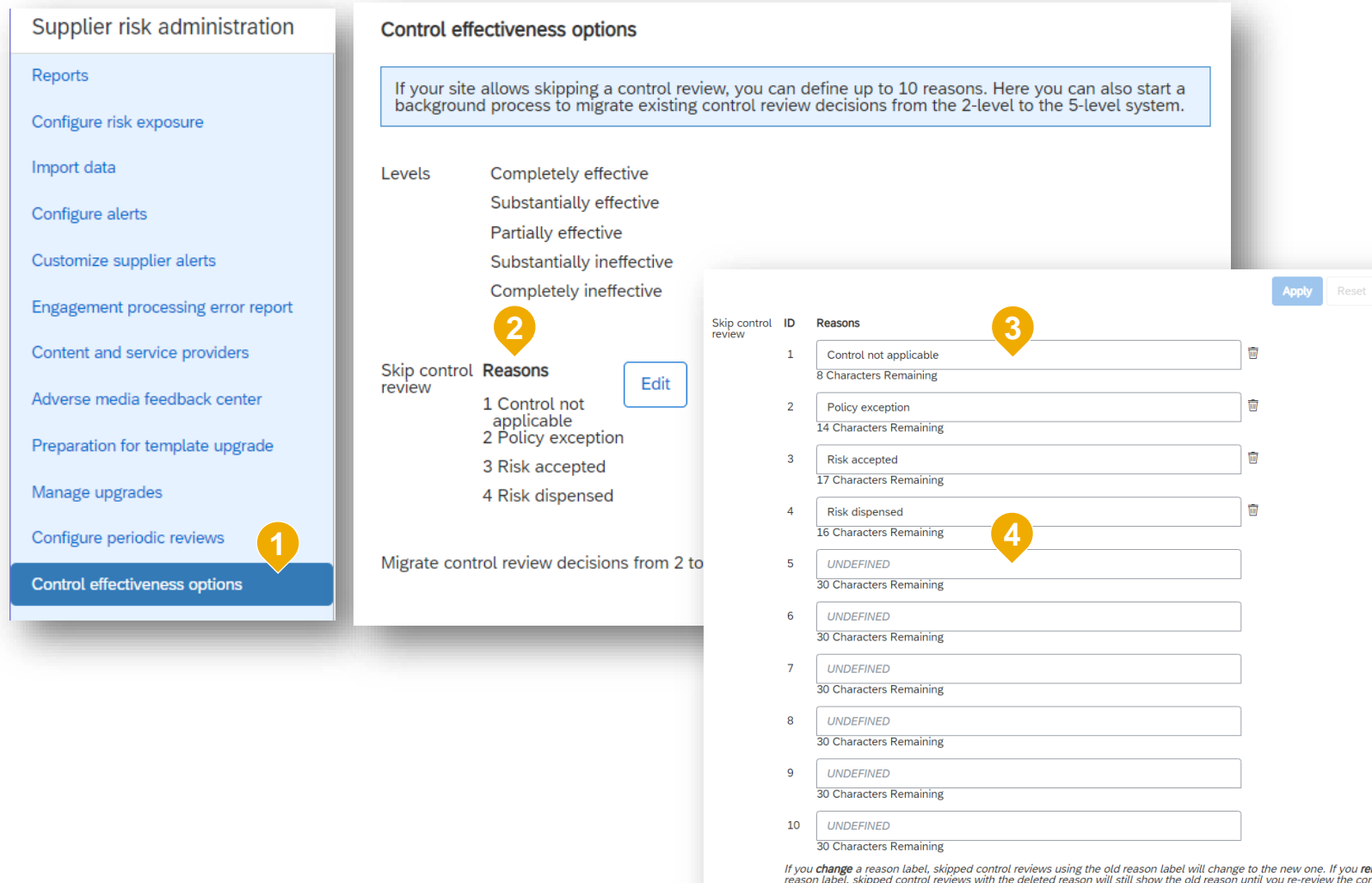

- 1. 新しいページで、[サプライヤリスク 管理] > [コントロール有効性のオプ ション] の順に選択します。
- 2. 設定可能な理由の一覧。コントロー ルの確認をスキップすることを選択 すると使用可能になります。

Cancel

- 3. スキップ理由一覧編集ビュー 4 つ の標準理由を既定で使用すること ができますが、編集はできません。
- 4. 最大 10 個の理由の種類を定義す ることができます。通常の設定によ り、[その他] はすべての一覧に提 供されています。

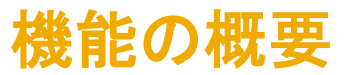

# 説明: コントロールの確認のスキップ

### コントロールの確認のスキップ

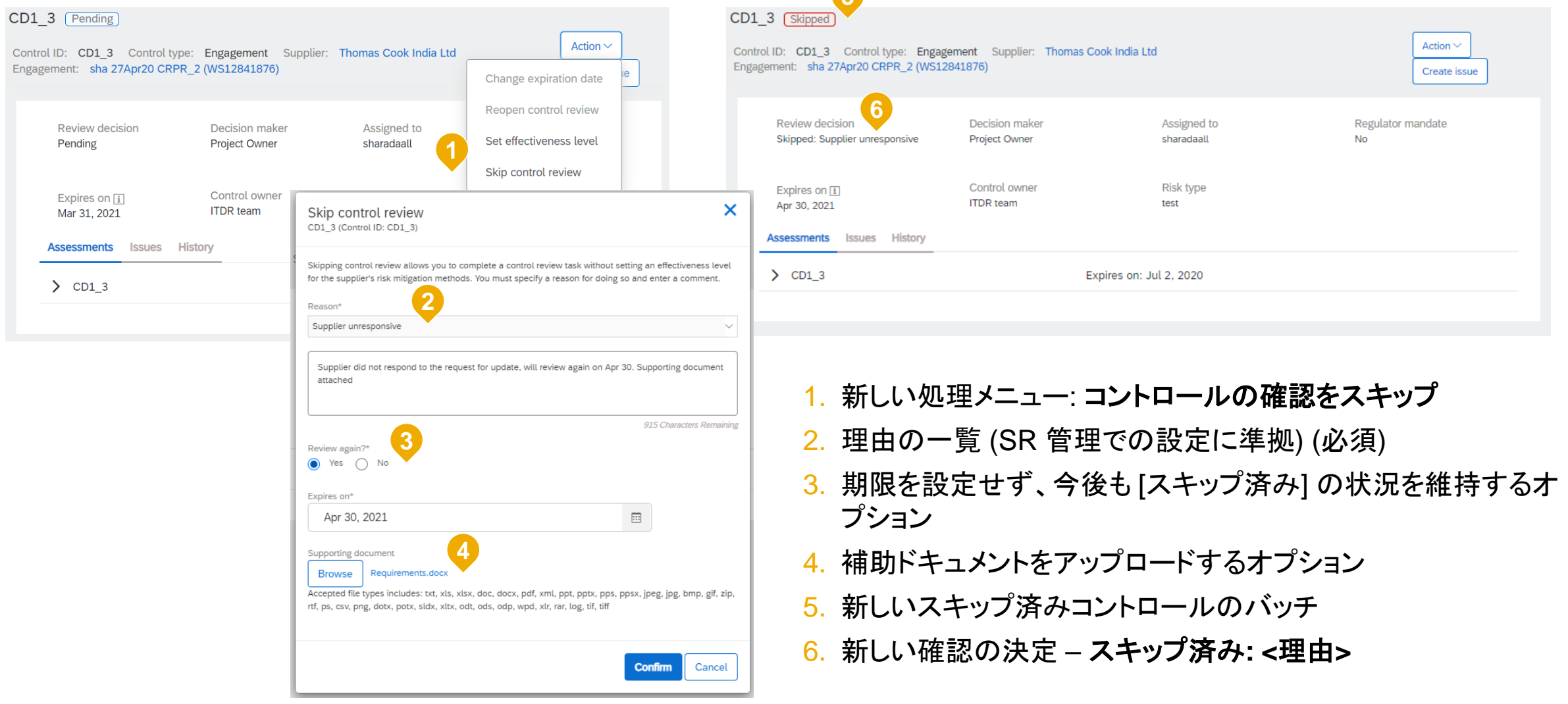

**5**